This doc will assist in finding a "missing athlete". You need to be an administrator or have admin privileges to perform this task.

This process may find an athlete that has not been found using the search options in the athletes drop down menu. Admin Windows Help

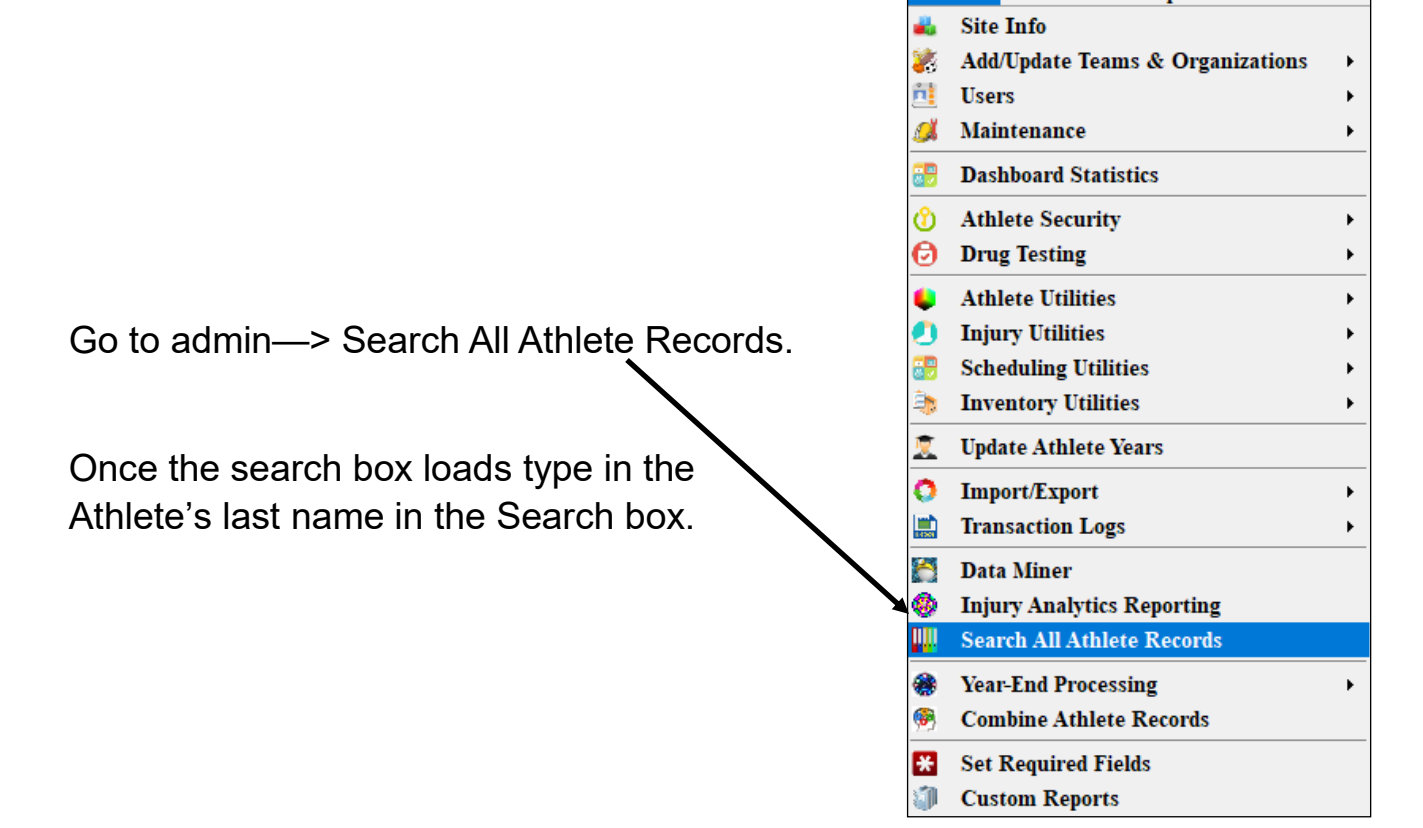

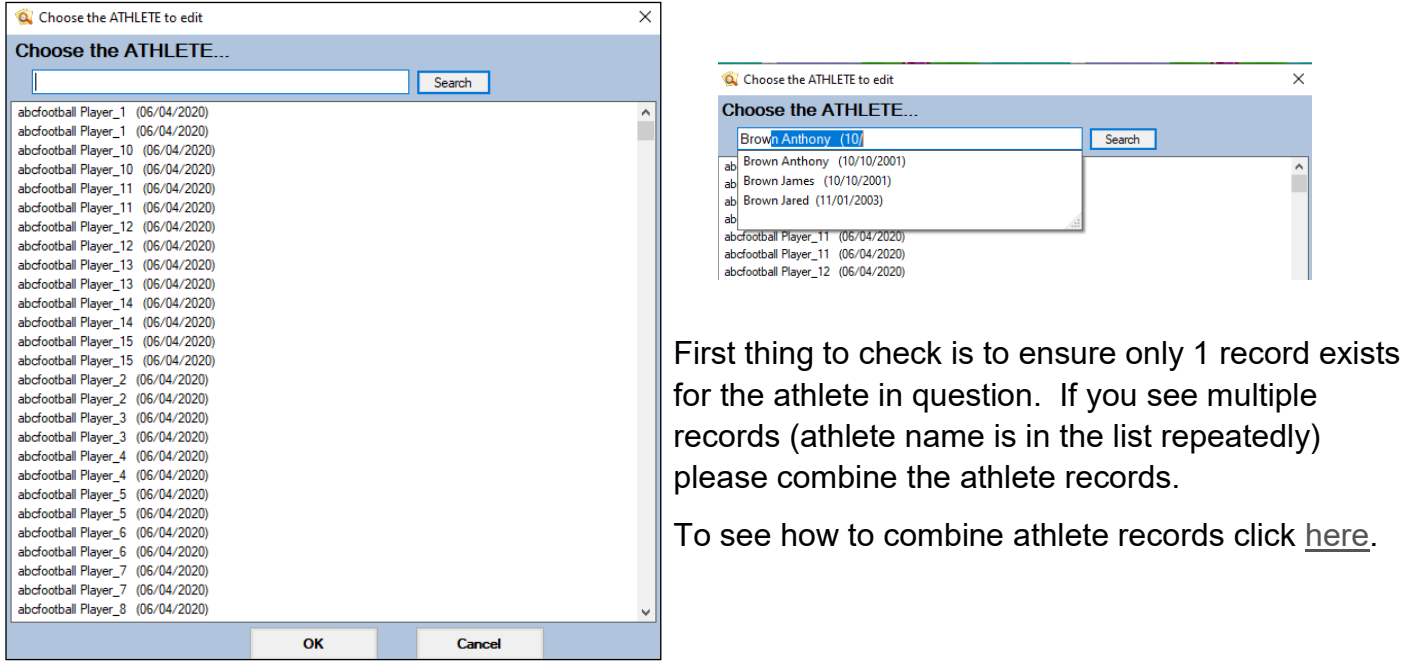

Once you find the athlete name, search athlete and open up their athlete profile. There are a few areas that may interfere with the athlete showing up in searches.

- 1) Be sure they have the correct and an active "Year", you don't want it to say purge, to be blank or to be listed as a year that is not active in your system.
- 2) Be sure they are on at least one team with the status of "Active". If you see all inactive or no team at all be sure to add them onto a team and make the status Active.

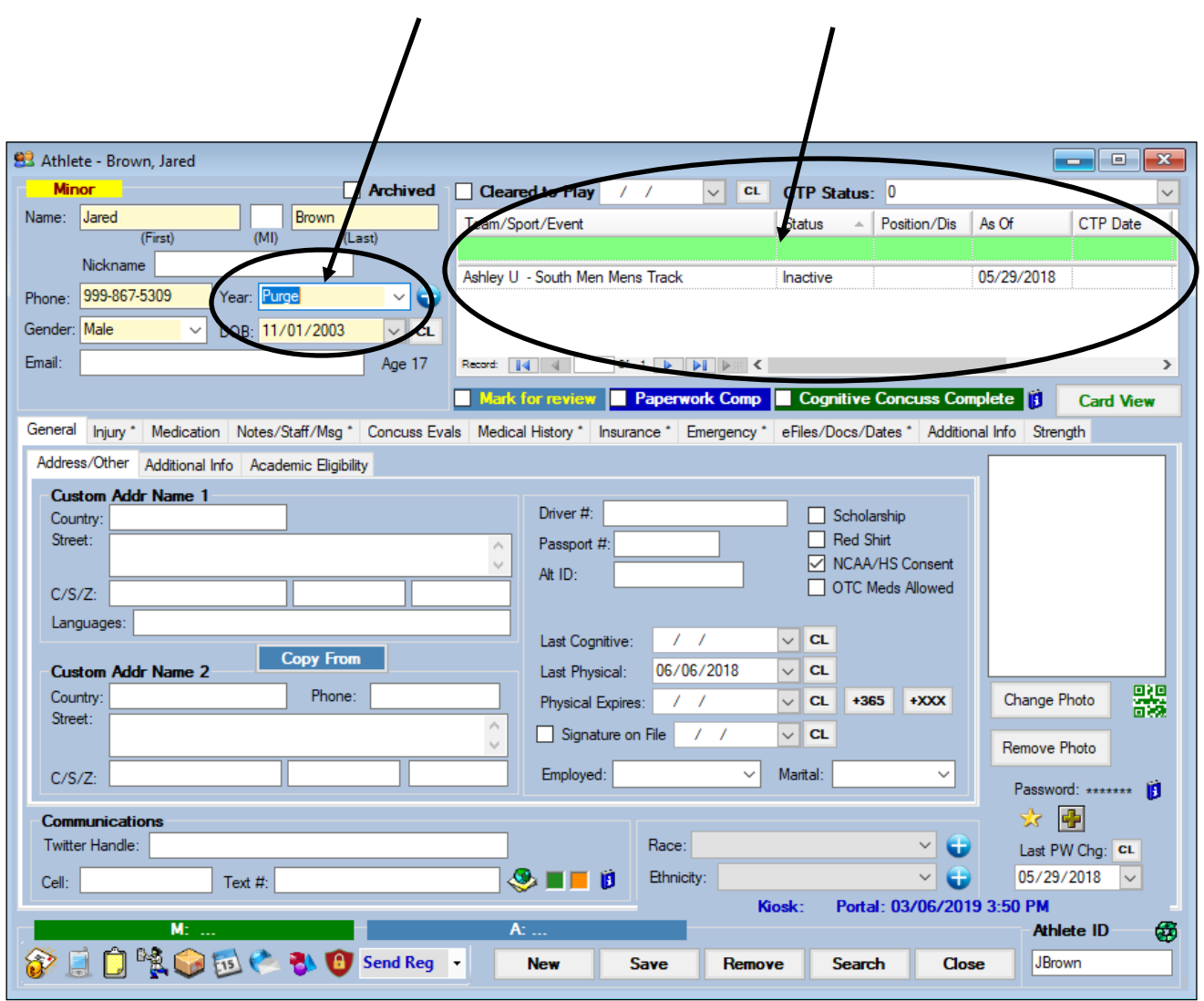